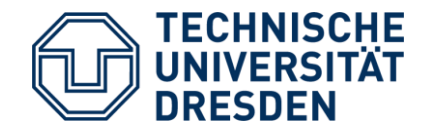

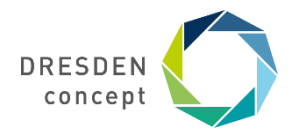

#### **FSR Geowissenschaften**

## **Einführung in die TU-Onlinedienste**

Hinweise und Tipps für die meisten Onlinedienste und verschiedene Einschreibungen // Stand Oktober 2023

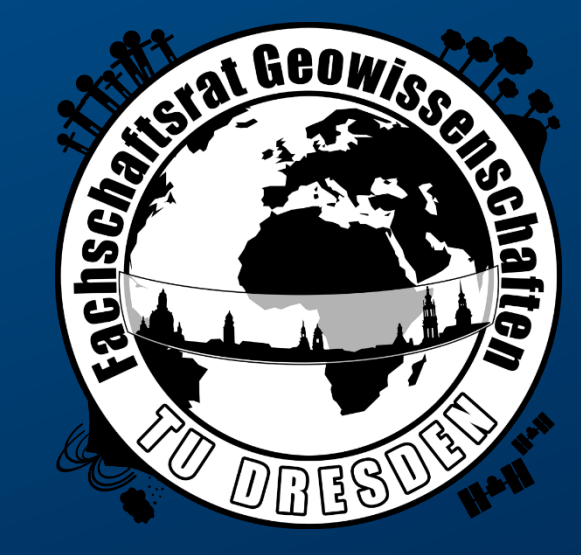

### **Gliederung**

#### **Grundlagen** (ZIH-Login)

- Benutzername und Coupon-Code
- WiFi
- E-Mail

#### **Onlinedienste der TU-Dresden**

- Lehre und Studium
- nützliche Dienste

#### **Kostenlose Software**

**Angebote des FSR Geo**

**Nice2Know**

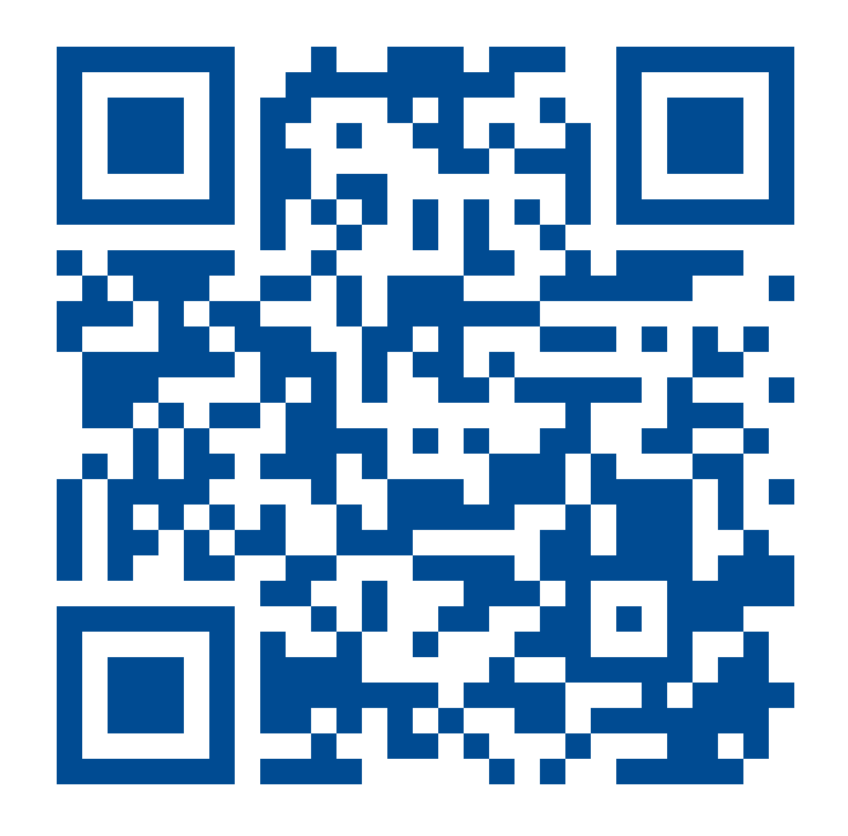

### <https://tud.de/geo/fsr/ese/links>

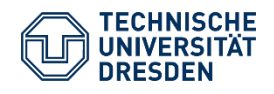

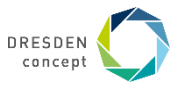

# **Grundlagen** (ZIH-Login)

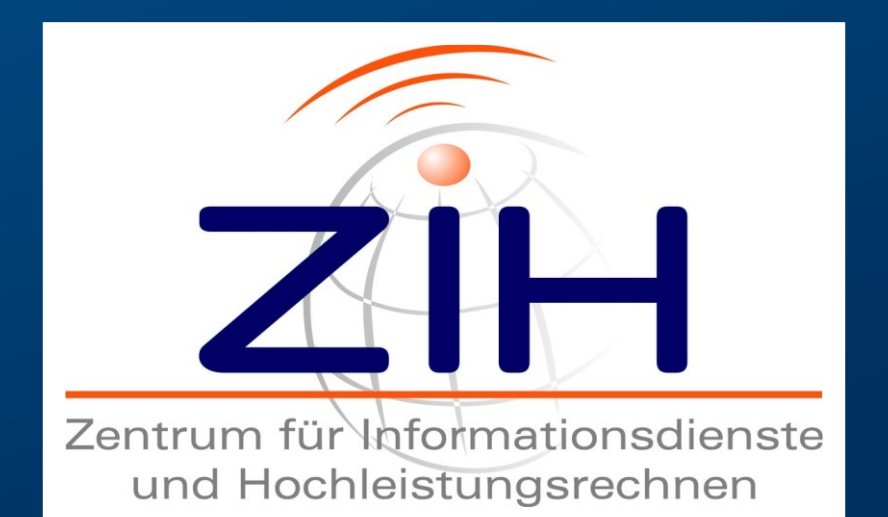

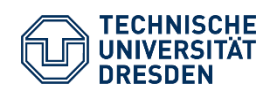

Einführung in die TU-Onlinedienste Fachschaftsrat Geowissenschaften // Eichhorn, Rico HÜL/S186 // 02.10.2023

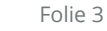

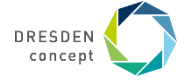

### **ZIH-Login** Benutzername, Passwort und Couponcode

#### **Benutzername**

- besteht aus je 2 Zeichen des Vor- & Nachnamens, 3-stelliger Zahl + Buchstaben (z.B. vvnn123a)
- bestand früher aus s und 7-stelliger Zahl (z.B. s1234567  $\rightarrow$  s-Nummer)

#### **Passwort**

— muss über den Couponcode aus der E-Mail vom ZIH eingerichtet werden

#### **Empfehlung zur Passwortwahl**

- leichte Merkbarkeit notwendig, da regelmäßige Benutzung
- gute Komplexität notwendig, für hohe Sicherheit
	- → ZIH-Login wird für nahezu alle TU-Dienste genutzt
- **Tipp**: Anfangsbuchstaben eines selbstgewählten Satzes

z.B. Nachts um 12 sieht man Geos gern mal feiern!  $\rightarrow$  Nu12smGgmf!

### **Wie ändern?**

- Self Service des ZIH (unter Passwortverwaltung)
- Neues Passwort wird automatisch in allen angeschlossenen IT-Systemen synchronisiert!

[Info Passwort ändern](https://tu-dresden.de/zih/dienste/service-katalog/zugangsvoraussetzung/passwort_aendern) ZIH Self [Service Portal](https://selfservice.zih.tu-dresden.de/)

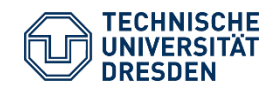

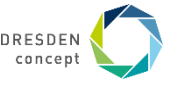

### **WiFi** eduroam, VPN/WEB

#### **Anmeldedaten**

- ZIH-Benutzername + @tu-dresden.de (z.B. vvnn123a@tu-dresden.de)
- ZIH-Passwort (eigenständiges WLAN-Passwort kann im Self Service Portal eingerichtet werden)

### **eduroam** (empfohlen)

- generell verschlüsselte Verbindung
- Anmeldedaten werden vom Betriebssystem gespeichert
- weltweit an Hochschulen nutzbar
- für Mobilgeräte evtl. CAT-Tool nutzen (siehe ZIH-Hilfeseite)

#### **VPN/WEB** (nicht empfohlen / in Ausnahmefällen)

- nicht verschlüsselt (möglichst nur verschlüsselte Webseiten/Dienste nutzen)
- Anmeldung auf nachgeschalteter Webseite (ähnlich wie bei offenen Hotspots) oder Verbindung via VPN

Hilfe für die WLAN-Einrichtung: [ZIH-Anleitungen Zugang Datennetz](https://tu-dresden.de/zih/dienste/anleitungen#section-1-6-1)

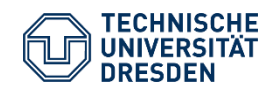

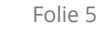

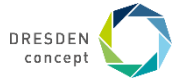

### **E-Mail** Grundlagen, E-Mail-Weiterleitung

#### **eure TU E-Mail-Adresse lautet**

vorname.nachname[n]@mailbox.tu-dresden.de

#### **WICHTIG**

Alle Uni-Mails gehen an diese E-Mail, daher regelmäßig prüfen oder von einem Programm abrufen lassen!

#### **Kommunikation**

- Mitarbeiter und Lehrkräfte sind angehalten, nur auf E-Mails von TU-Adressen zu antworten
- Belegabgaben in Geoinformatik erfolgen per E-Mail und werden von privaten Adressen nicht angenommen
- → direkter Zugriff und Abruf der E-Mails ist zu empfehlen und später an der Uni notwendig

### **E-Mail-Weiterleitung** (nicht empfohlen)

- Weiterleitung an privates Postfach möglich (aber datenschutzrechtlich bei manchen Mails illegal)
- Einstellung in Outlook-Web-App
- keine ordentliche Antwortmöglichkeit aus privatem Postfach (siehe oben)

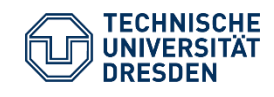

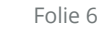

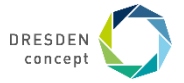

### **E-Mail**

### Outlook-Web-App, Programme via Exchange oder IMAP

#### **Outlook-Web-App**

- Anmeldung über ZIH-Login
- Zugriff auf E-Mail, Kalender, Kontakte und Aufgaben via [Webseite](https://msx.tu-dresden.de/owa)
- Verwaltung eures Postfaches (Einstellung zur Weiterleitung, Freigaben, …)

#### **Zugriff über Programme (MS Outlook, Windows Mail, Thunderbird)**

- automatische Synchronisation mit eigenen Geräten
- via **Exchange** (Outlook, …):
	- Synchronisation aller E-Mails, Kalender, Kontakten und Aufgaben
	- Zugriff auf uniweites E-Mail-Adressbuch
- via **IMAP** (alle Programme):
	- ausschließlich Synchronisation aller E-Mail-Ordner

Hilfe für die E-Mail-Einrichtung: [ZIH-Anleitungen E-Mail-Programme via Exchange](https://tu-dresden.de/zih/dienste/service-katalog/zusammenarbeiten-und-forschen/groupware/exchange)

Hilfe für (fast) alle anderen E-Mail-Fragen: [ZIH-Anleitungen](https://tu-dresden.de/zih/dienste/anleitungen#section-1-7)

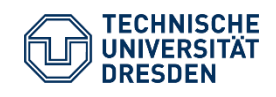

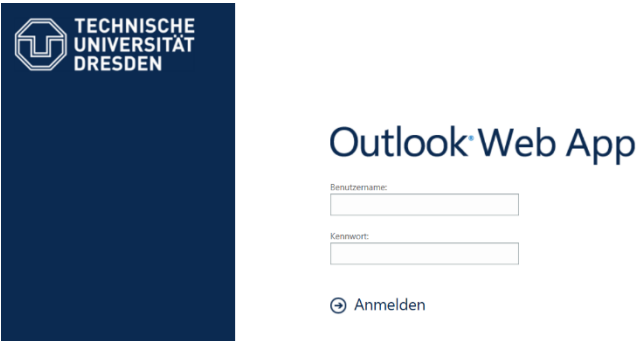

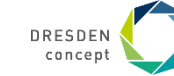

## **Onlinedienste der TU-Dresden**

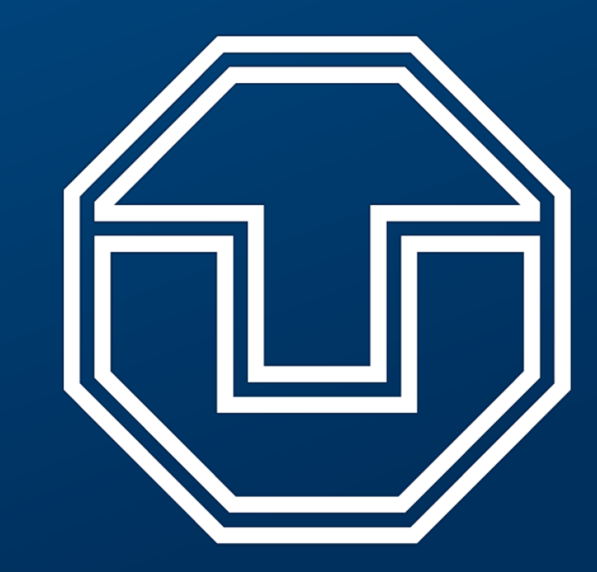

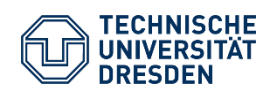

Einführung in die TU-Onlinedienste Fachschaftsrat Geowissenschaften // Eichhorn, Rico HÜL/S186 // 02.10.2023

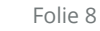

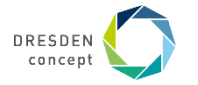

### **Übersicht** Onlinedienste der TU-Dresden

**Lehre und Studium**

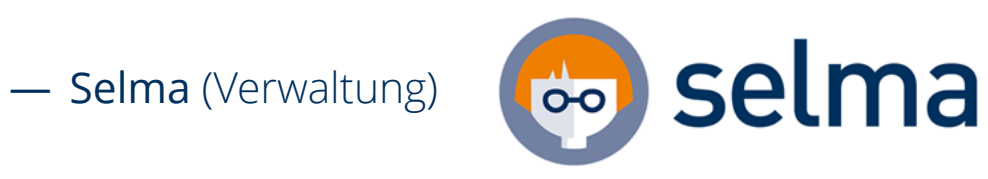

— OPAL (Lernplatform)

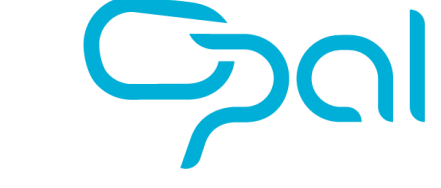

— LSK (Fremdsprachen)

— Jitsi, Matrix (digitale Kommunikation)

- **nützliche Dienste**
- SLUB (Bibliothek)

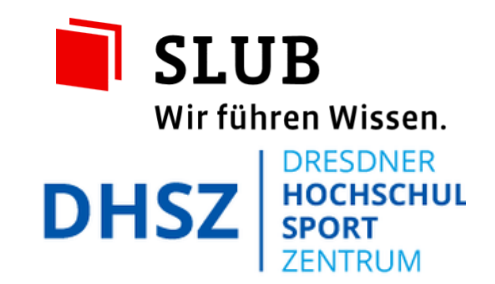

- DHSZ (Unisport)
- VPN (von außen ins TU-Netzwerk)

— TUfast (Erweiterung für Browser)

— TUD-Datashare (Datenspeicher, NextCloud)

— CampusNavigator

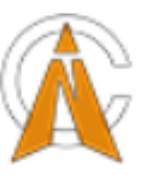

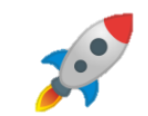

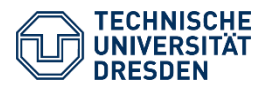

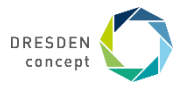

### **Sel**bst**ma**nagement (Verwaltung eigener Daten)

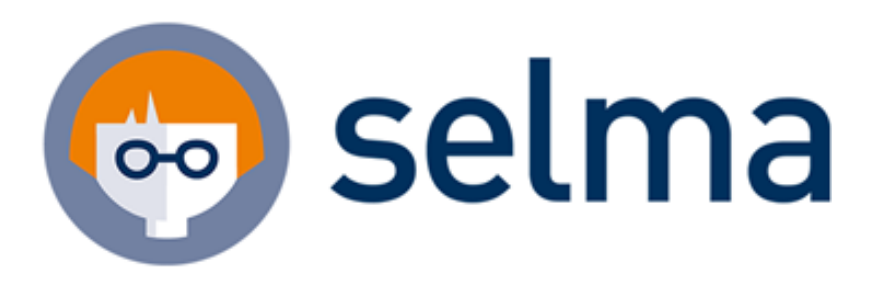

dient der selbstständigen Verwaltung der eigenen Daten und dem Abruf und Einreichung einiger Formulare

- persönliche Dokumente und Unterlagen einsehen und herunterladen z.B. Imma-/BaföG-Bescheinigung, Studienverlauf, pers. Daten (Matrikel, Benutzerkennung, …)
- Anträge stellen z.B. Urlaubssemester, Studiengangwechsel, Namensänderung
- persönliche Daten ändern z.B. Anschrift
- Anmeldung zu Prüfungsleistungen und Einsicht der Noten
	- **!! Achtet auf die Einschreibungsfristen !!**

#### [selma-Portal](https://selma.tu-dresden.de/)

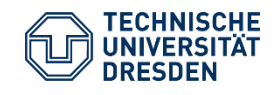

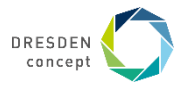

### **OPAL**

Online-Plattform für Akademisches Lehren und Lernen

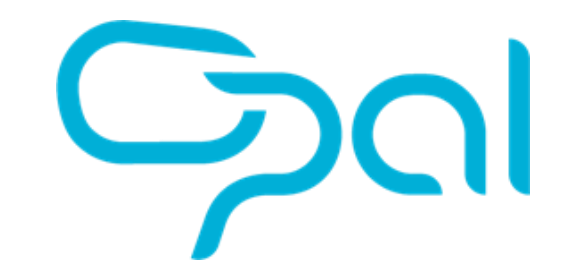

- sächsisches Lehrportal für Hochschulen
- durchgängige Verwendung an unserer Fachrichtung → **wichtiges Portal!**
- umfangreiche Möglichkeiten mit Online-Tests, zeitgestützte Einschreibung/Abgabe, Lerngruppen …
- eigener Kurs des FSR Geo für die Fachschaft (für euch!) zum Austausch, für die Kommunikation untereinander, Informationen der älteren Semester, Informationen vom FSR, … [Fachschaft Geowissenschaften TUD](https://bildungsportal.sachsen.de/opal/auth/RepositoryEntry/15833497605)

#### [OPAL-Webseite](https://bildungsportal.sachsen.de/opal)

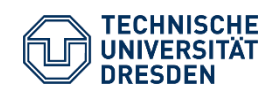

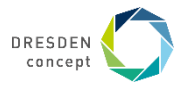

### **LSK** Lehrzentrum Sprachen und Kulturen

zuständig für die Sprachausbildung für alle Studierenden der TU-Dresden

- Angebot an Sprachen für die allgemeine und Fachkommunikation
- Erwerb von Zertifikaten der unterschiedlichen Sprachstufen
- Buchung von Kursen über ein eigenes Sprachbudget:
	- Studienbeginn als Bachelor:
		- Startbudget: 10 SWS (6 für Ba + 4 für Ma)
		- → kein zusätzliches Budget bei Studiengangwechsel (inkl. Master)
	- Studienbeginn als Master:
		- Startbudget: 4 SWS
	- bei leerem Sprachbudget:
		- evtl. Nachbuchung möglich (Voraussetzungen auf Webseite)
		- nur noch Buchung über Warteliste/Restplätze möglich
- Einschreibung über OPAL

[LSK-Webseite](https://tu-dresden.de/gsw/slk/lsk) LSKonline [\(Infos zur Anmeldung\)](https://www.sprachausbildung.tu-dresden.de/anmeldung/einschreibung/)

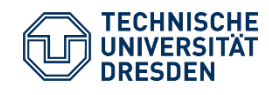

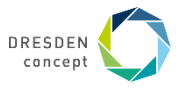

### **Virtuelle Kommunikation** Jitsi, Matrix

**Jitsi** (Platform für Onlinemeetings)

- von der TUD gehostet (sicherer Server)
- einfache Nutzung für jeden möglich
- Bildschirmfreigabe auch auf einzelne Fenster/Monitore/Website-Tabs

**Matrix** (verschlüsselter Chatdienst)

- von der TUD gehostet (sicherer Server)
- offener Standard  $\rightarrow$  Nutzung über diverse Apps möglich
- am PC/MAC ist die Matrix-Webseite als "Element"-WebApp über den Browser installierbar (Anmeldung wird lokal gespeichert)
- wird von manchen TU-Stellen intern auch als Kommunikationskanal mit Studis genutzt!!

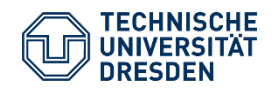

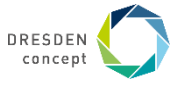

### **SLUB**

### Sächsische Landesbibliothek – Staatsund Universitätsbibliothek

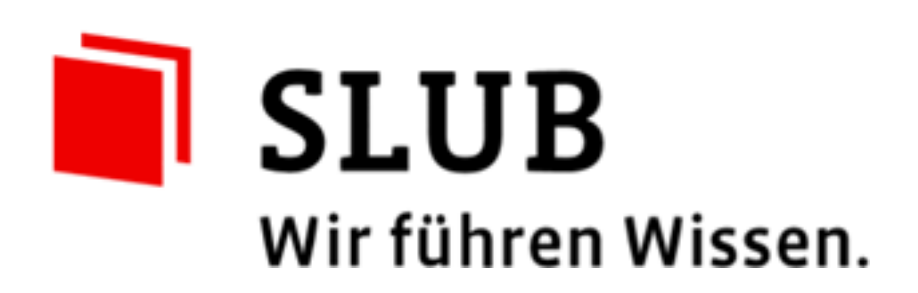

- gehört zum Freistaat Sachsen, nicht zur TU Dresden, arbeitet aber mit dieser zusammen
- untehält z.B. folgende Bereiche:
	- mehrere Bibliotheksstandorte
	- Deutsche Fotothek
	- Historische Kartensammlung (analog und digital)
	- Mediensammlungen
	- Makerspace
	- kostenfreie Nutzung der Lynda.com-Video-Plattform (ehemals video2brain)
	- …
- Anmeldung via [Onlineformular](https://anmeldung.slub-dresden.de/) zur Verbindung der Campuscard (ZIH-Login notwendig)

#### [SLUB-Webseite](https://www.slub-dresden.de/)

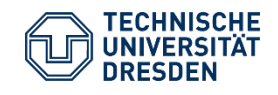

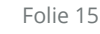

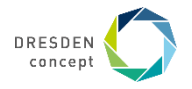

### **DHSZ** Sportzentrum der Dresdner Hochschulen

- Angebot zahlreicher Sportkurse
- 3 Kursblöcke pro Semester
- Kursgebühren pro Abschnitt (meist 8 Wochen)
- Unfallversichert über Unfallkasse Sachsen
- Einschreibung über ein eigenes Buchungssystem (kein ZIH-Login)
	- Anmeldebeginn für ersten Block in der ersten Vorlesungswoche
	- Öffnung der Einschreibung zeitlich gestaffelt
	- viele Sportkurse extrem schnell ausgebucht (binnen Sekunden/Minuten)
		- → zügige Internetverbindung zu empfehlen
		- → vorherige Anmeldung sinnvoll (Kurs "Account für schnellere Anmeldung")

#### [DHSZ-Webseite](https://tu-dresden.de/dhsz)

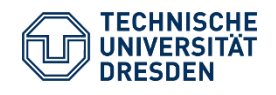

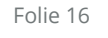

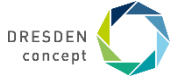

DRESDNER  $D$ **HSZ**  $\frac{HOCHSCHUL}{SPORT}$ 

## **VPN-Verbindung**

### von außen ins TU-Netzwerk

- via VPN (Virtuelles privates Netzwerk) kann man auf Ressourcen zugreifen, als wäre man im Uni-Netzwerk
- Anwendungsfälle:
	- Nutzung des [Homeverzeichnis](http://wwwpub.zih.tu-dresden.de/~weller/adm/faq_glw_access.html) am privaten Computer
	- Nutzung weniger gesperrter SLUB-Dienste
- Nutzung der OpenVPN-Anwendung empfohlen

#### [Anleitungen zur VPN-Einrichtung](https://tu-dresden.de/zih/dienste/service-katalog/arbeitsumgebung/zugang_datennetz/vpn)

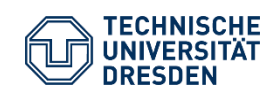

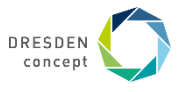

### **TU-Datashare** (ehemals Cloudstore) NextCloud (Datenspeicher)

- Datenspeicher zum Austausch von Dateien
- ähnliche Verwendung, wie OneDrive oder Dropbox → Anwendung auf dem Computer zum Synchronisieren  $\rightarrow$  jederzeit über Webseite verwendbar  $\rightarrow$  auch als App für Handy und Tablet erhältlich (normale NextCloud-App)
- extrem einfache Dateifreigabe
- an TU-PCs aber Zugriff via Webseite nötig
- Empfehlung:
	- Austausch zwischen Studierenden via Cloudstore
	- regelmäßiger Dateitransfer vor/nach Übungen im PC-Pool über VPN und Home-Laufwerk

[Infos auf der ZIH-Seite](https://tu-dresden.de/zih/dienste/service-katalog/zusammenarbeiten-und-forschen/datenaustausch/cloudstore) der [Datashare-Login](https://datashare.tu-dresden.de/)

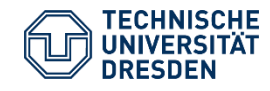

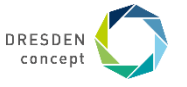

### **Campus Navigator** (oder wo ist mein Hörsaal?)

- Eingabe der Raumkürzel aus dem Stundenplan
- eigene Verlinkungen auf Orte möglich (Rechtsklick auf Karte -> Marker setzen) z.B. [Hülße-Park](https://navigator.tu-dresden.de/karten/dresden/geb/h%C3%BCl/~13.72437486,51.028737,H%C3%BCl%C3%9Fe-Park@13.724374,51.028737,18.z)

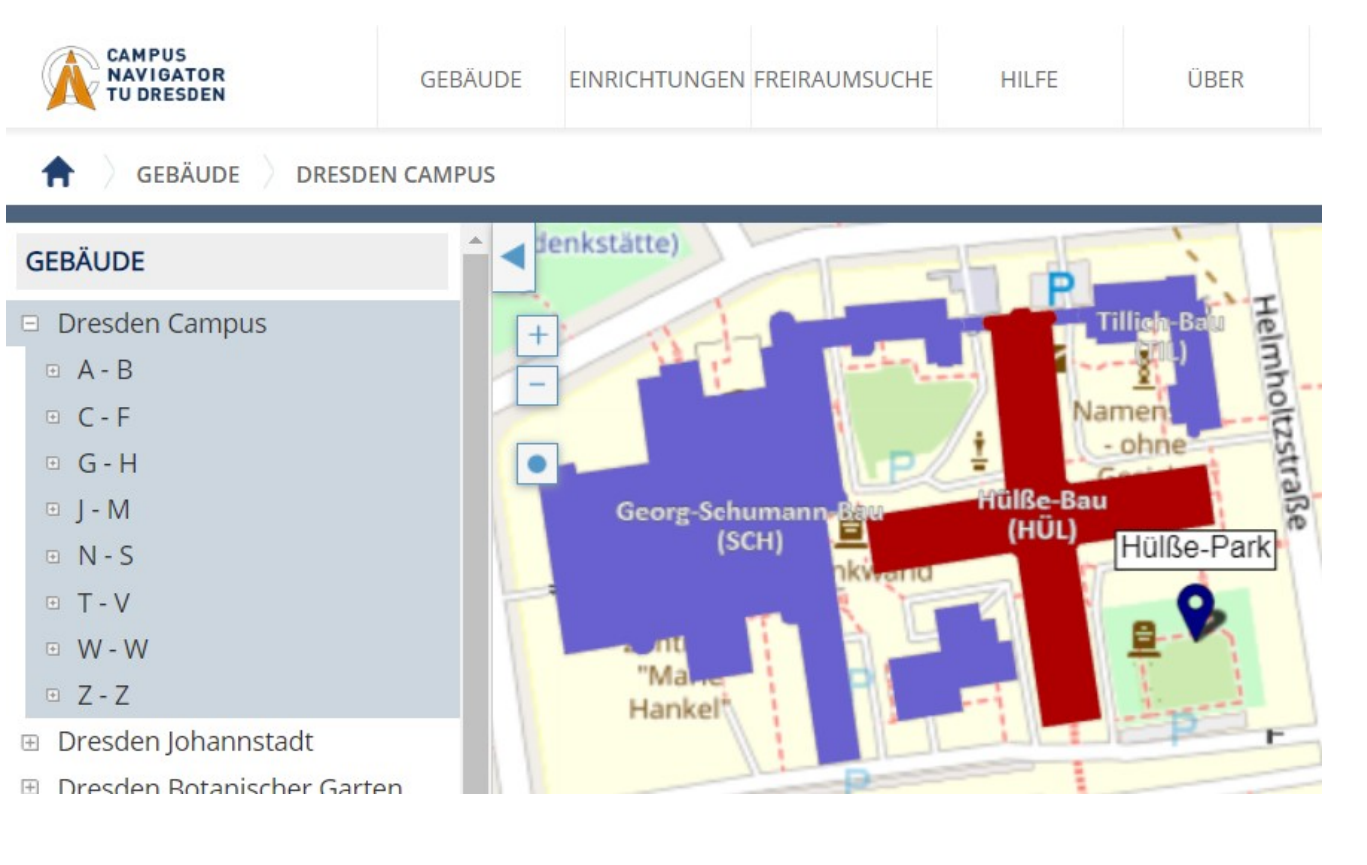

#### [Link zum Campus-Navigator](https://navigator.tu-dresden.de/karten/dresden/geb/h%C3%BCl/@13.725749,51.027464,16.z)

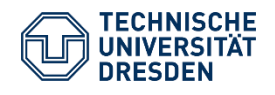

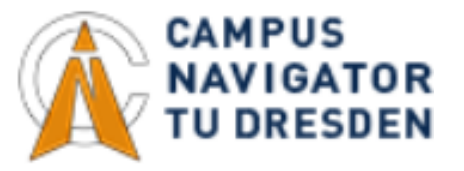

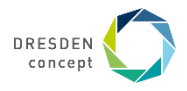

### **TUfast** (Erweiterung für Browser)

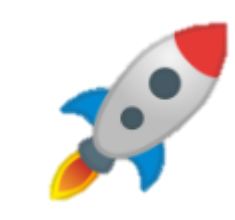

- aktuell verfügbar für Edge, Firefox und Chrome
- Funktionen:
	- AutoLogin in alle Online-Portale
	- Schnellzugriff und Hotkeys für viele Online-Portale
	- unterstützt SELMA, OPAL, jExam und Co.
	- Übersicht über alle OPAL-Kurse sowie Verbesserungen für OPAL
	- ... viele weitere kannst du in TUfast entdecken ;)
	- direkter Link zum "FS Geo OPAL-Kurs" (wenn ihr eure richtige Fachschaft ausgewählt habt)

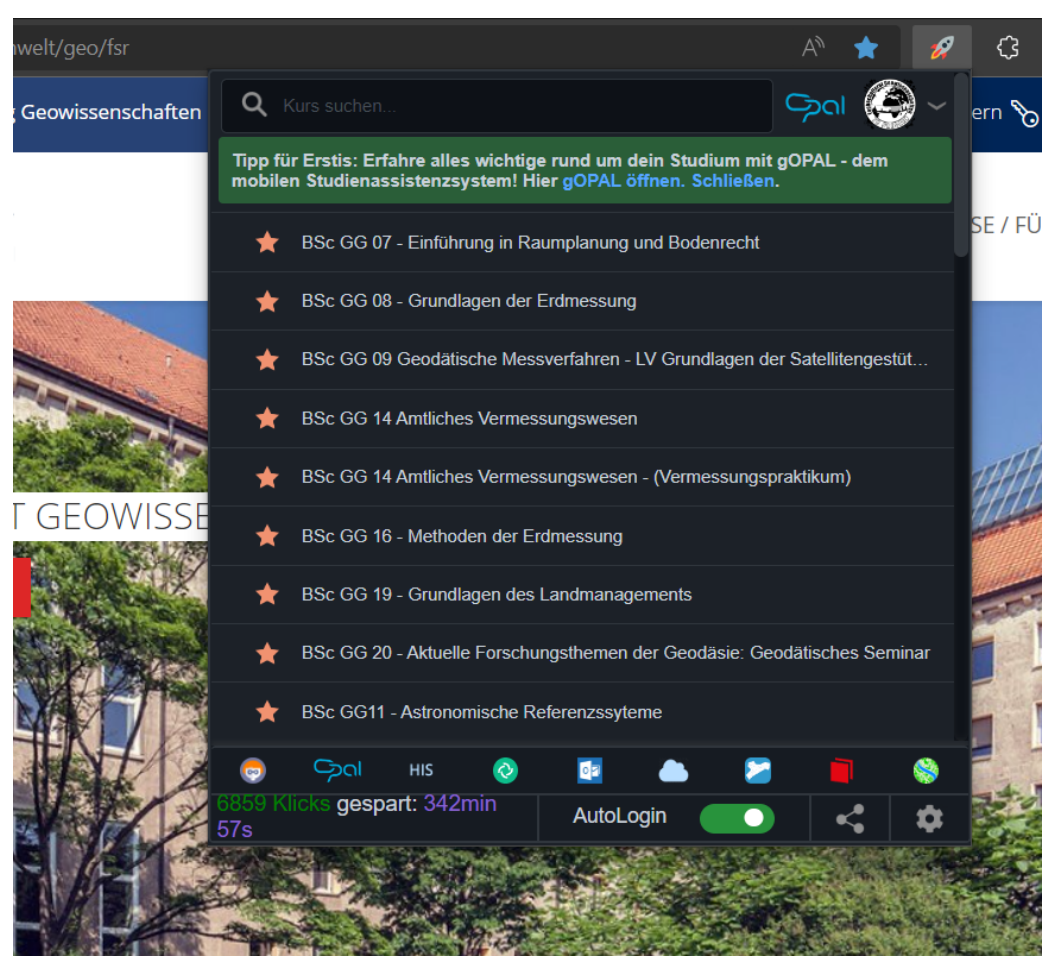

#### [Link zum Website](https://tu-fast.de/) von TUfast

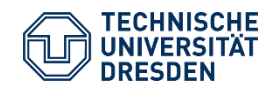

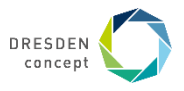

## **kostenlose Software**

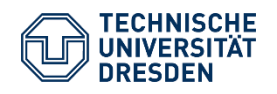

Einführung in die TU-Onlinedienste Fachschaftsrat Geowissenschaften // Eichhorn, Rico HÜL/S186 // 02.10.2023

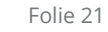

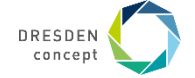

### **kostenlose Software**

Es gibt viele Möglichkeiten kostenlos an Software zu kommen!

#### **häufig studiengangsabhängig**

- DreamSpark (Microsoft)
- [Liste der Software des ZIH](https://tu-dresden.de/zih/dienste/service-katalog/arbeitsumgebung/dir_software/studliz) (nach LogIn sichbar)
- Spezialsoftware wird in Vorlesungen verteilt

### **für alle Studierenden**

- [Campus Sachsen](https://campussachsen.tu-dresden.de/)
	- z.B. Office 365 ProPlus für alle Studierenden kostenfrei!
	- regelmäßigen Aktivierung (1x pro Semester) via Login notwendig

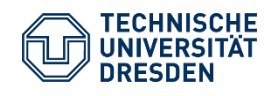

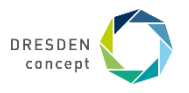

## **Angebote des FSR Geo (von uns)**

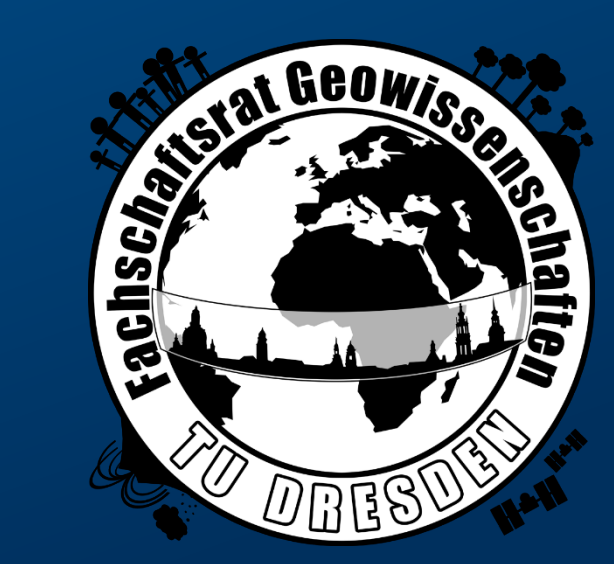

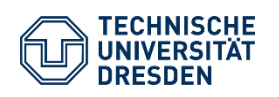

Einführung in die TU-Onlinedienste Fachschaftsrat Geowissenschaften // Eichhorn, Rico HÜL/S186 // 02.10.2023

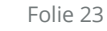

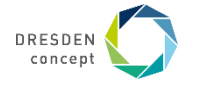

### **FSR-Webseite** Unterseite der TU-Webpräsenz

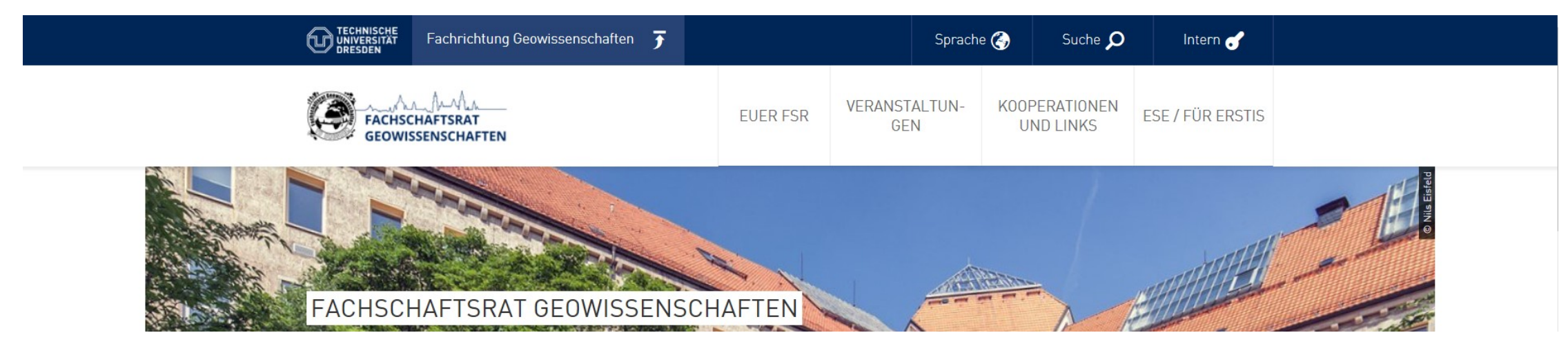

- anstehende Termine
- News (abbonierbarer RSS-Feed)
- Infos zu uns und unseren Angeboten
- Infos und Links zu empfehlenswerten Seiten
- gaaanz unten Abschnitt "oft gesucht": gaaanz wichtige Links (Mensaspeisepläne, Stundenpläne, ...)

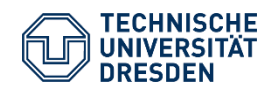

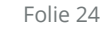

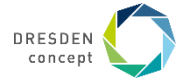

### **Fachschaft Geowissenschaften TUD** OPAL-Kurs

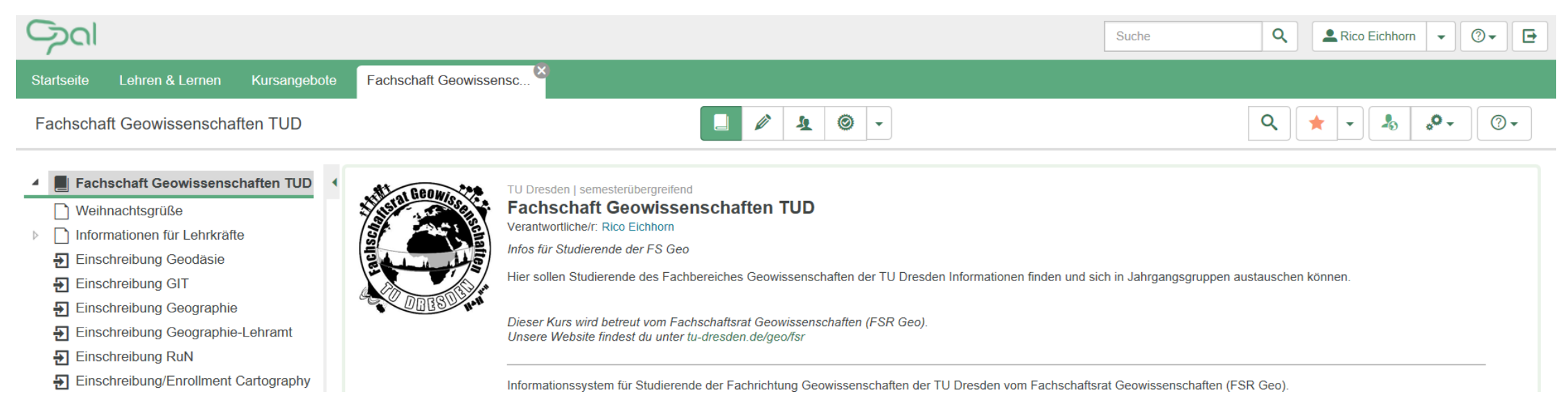

- geschützter Bereich, nur zugänglich mit Einschreibung und Studierenden-Status als Geo
	- gemeinsame, abonnierbare Kalender
	- Mitteilung von uns (auch studiengangsweise, abonnierbar), Newsletter
	- Klausurensammlung
	- Kontaktmöglichkeiten, wenn die E-Mail-Adressen nicht bekannt sind

#### Kursseite [Fachschaft Geowissenschaften TUD](https://bildungsportal.sachsen.de/opal/auth/RepositoryEntry/15833497605)

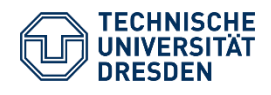

— …

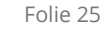

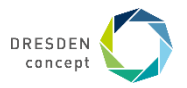

### **Einrichtung der OPAL-Startseite** (Empfehlung)

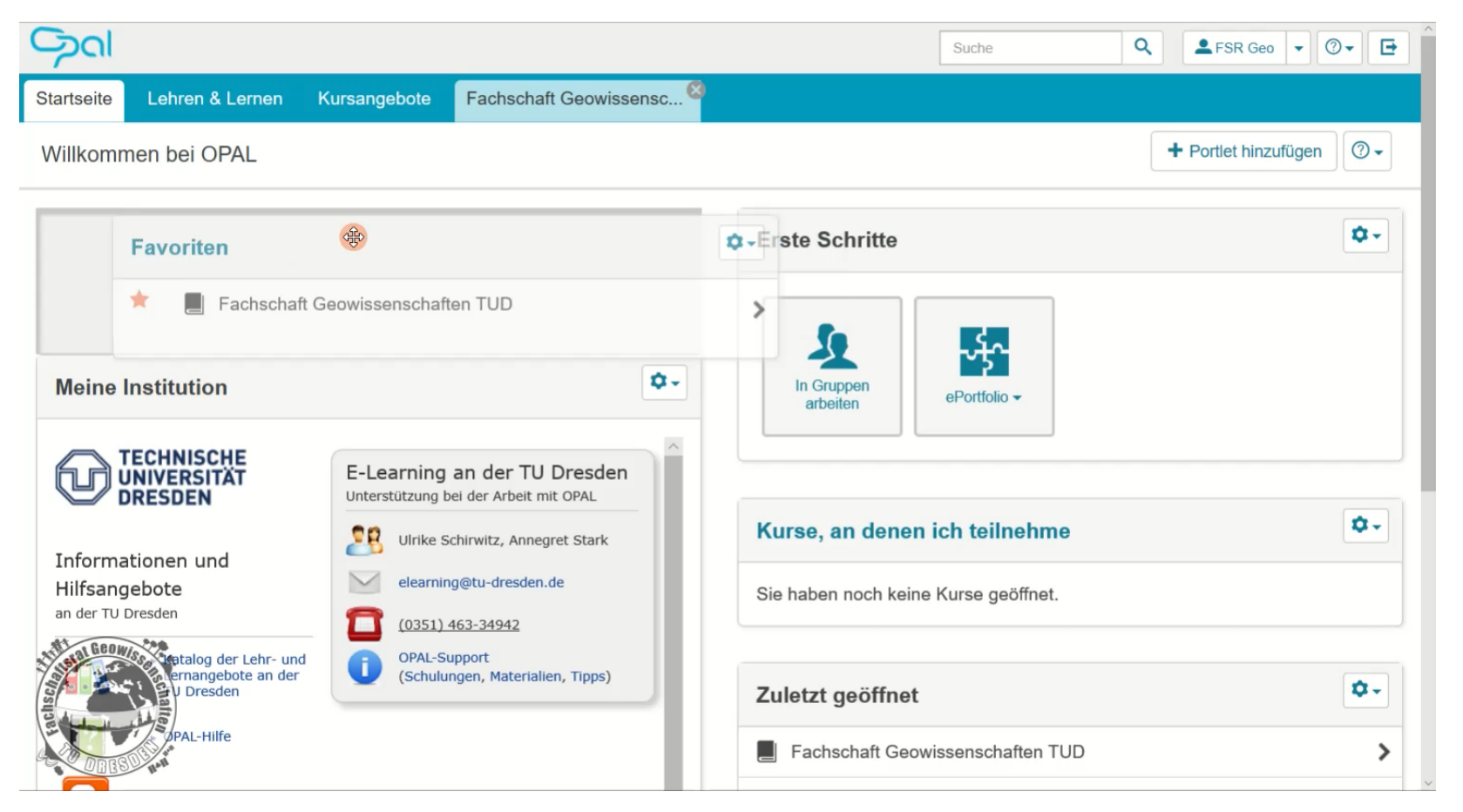

#### [Link zum Video](https://tu-dresden.de/bu/umwelt/geo/fsr/ressourcen/dateien/videotutorials/EinrichtungOPALStartseite.mp4)

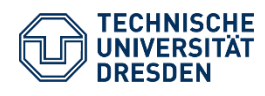

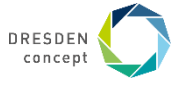

### **schneller Aufruf von OPAL**

### (auch an fremden Rechnern ohne angelegten Favoriten)

- tud.de in Adresszeile eintragen
- rechts auf intern klicken
- in der aufgeklappten Zeile auf OPAL klicken →direkter Aufruf des ZIH-Anmeldedialogs

(auf fremden Rechnern die Checkbox "Anmeldung nicht speichern" nicht vergessen)

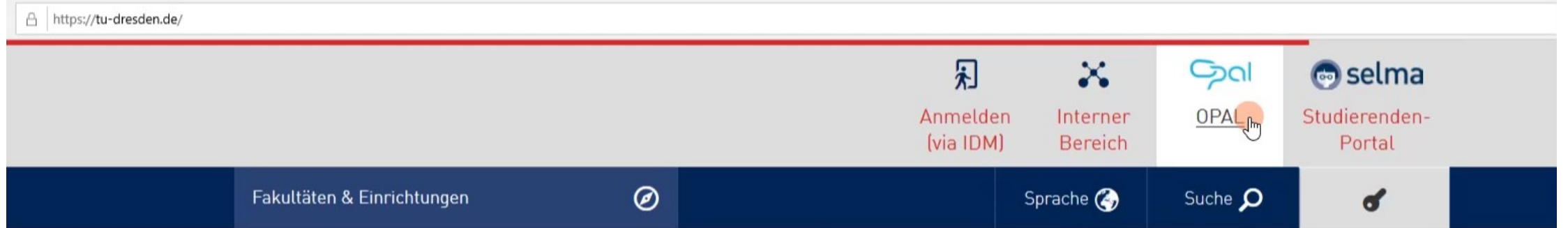

#### [Link zum Video](https://tu-dresden.de/bu/umwelt/geo/fsr/ressourcen/dateien/videotutorials/schnellerAufrufOPAL.mp4)

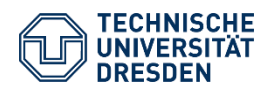

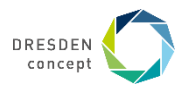

## **Nice2Know**

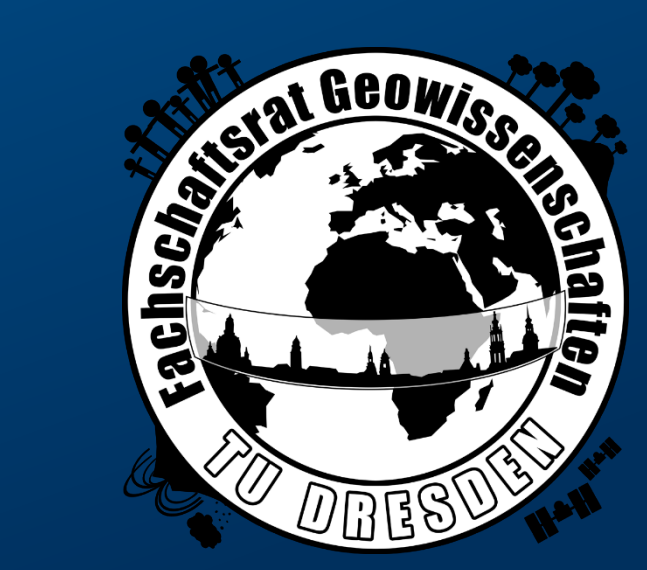

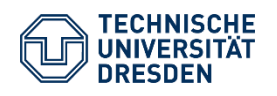

Einführung in die TU-Onlinedienste Fachschaftsrat Geowissenschaften // Eichhorn, Rico HÜL/S186 // 02.10.2023

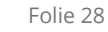

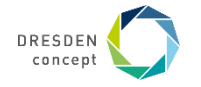

### **Formeln in MS Word / Powerpoint / …**

- Formeleditor über Registerkarte Einfügen → Formel
- Tastaturkürzel Alt + \*
- vorgefertigte Formeln vorhanden
- eigene Formeln schnell über Unicode-Math schreibbar (oder auch LATEX)
- Beispiele:

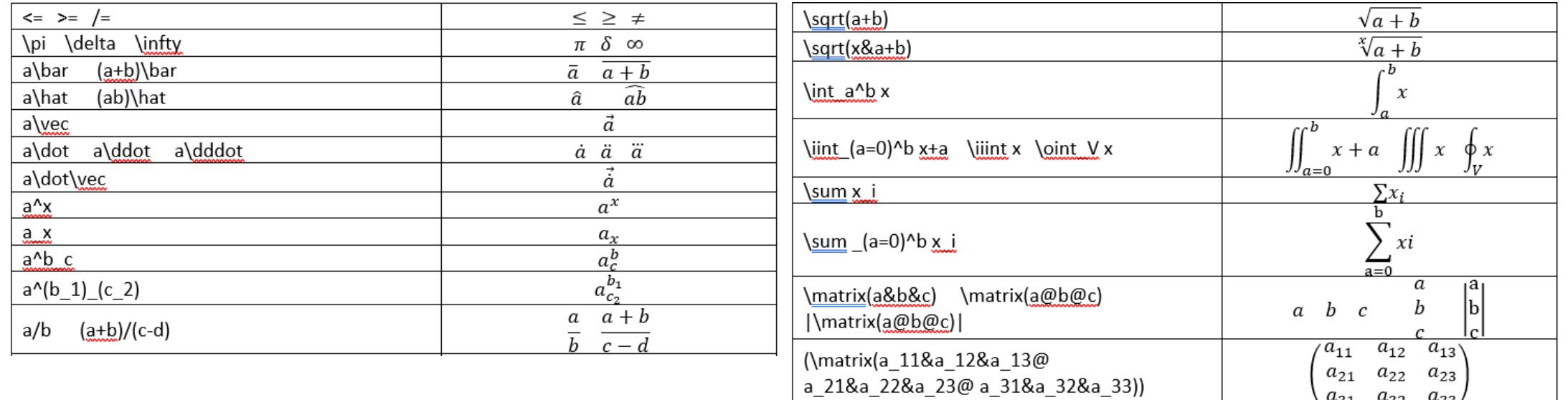

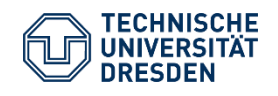

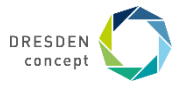